## **Waar voeg ik een kortingscode toe?**

Het is mogelijk om één kortingscode per bestelling toe te voegen.

De kortingscode kun je toevoegen in de winkelwagen **ÓF** in de checkout. In deze instructie lees je hoe je op beide manieren de kortingscode kan toepassen (zowel op de computer als op de mobiele telefoon).

## **Computer:**

- 1. In de winkelwagen (computer)
- 2. In de checkout (computer)

#### **Mobiele telefoon:**

- 1. In de winkelwagen (mobiele telefoon)
- 2. In de checkout (mobiele telefoon)

# **Computer:**

# **1. In de winkelwagen (computer)**

Vul de kortingscode in en klik op toepassen.

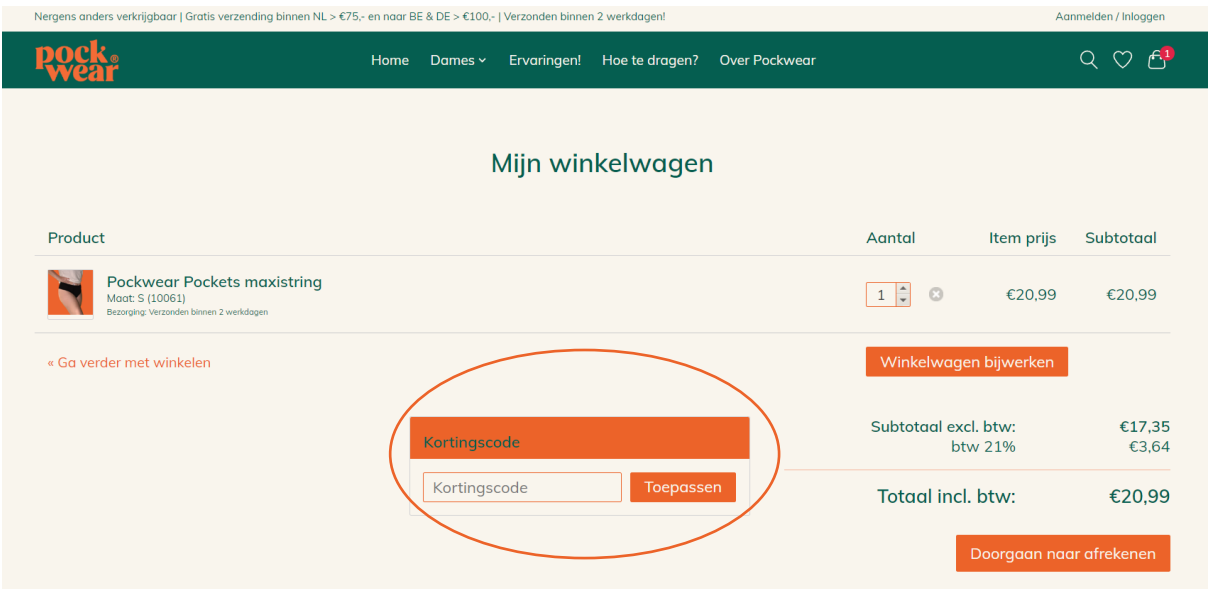

# **2. In de checkout (computer)**

Vul de kortingscode in en klik op toepassen.

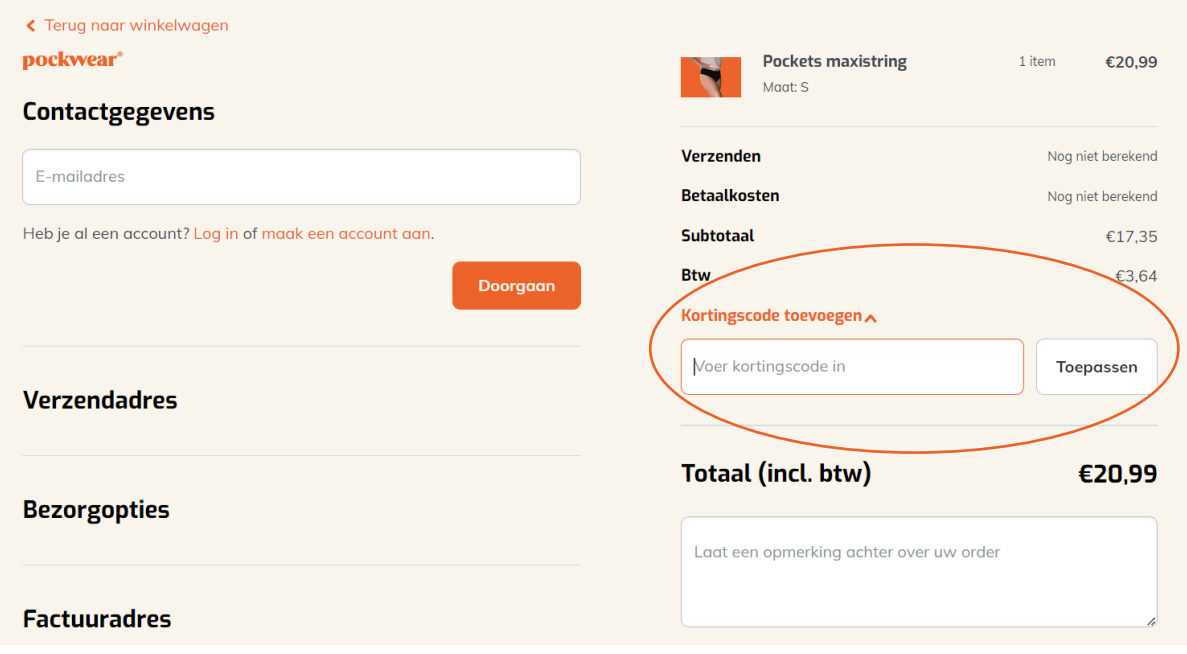

#### **Mobiele telefoon**

**1. In de winkelwagen (mobiele telefoon)**

Vul de kortingscode in en klik op toepassen.

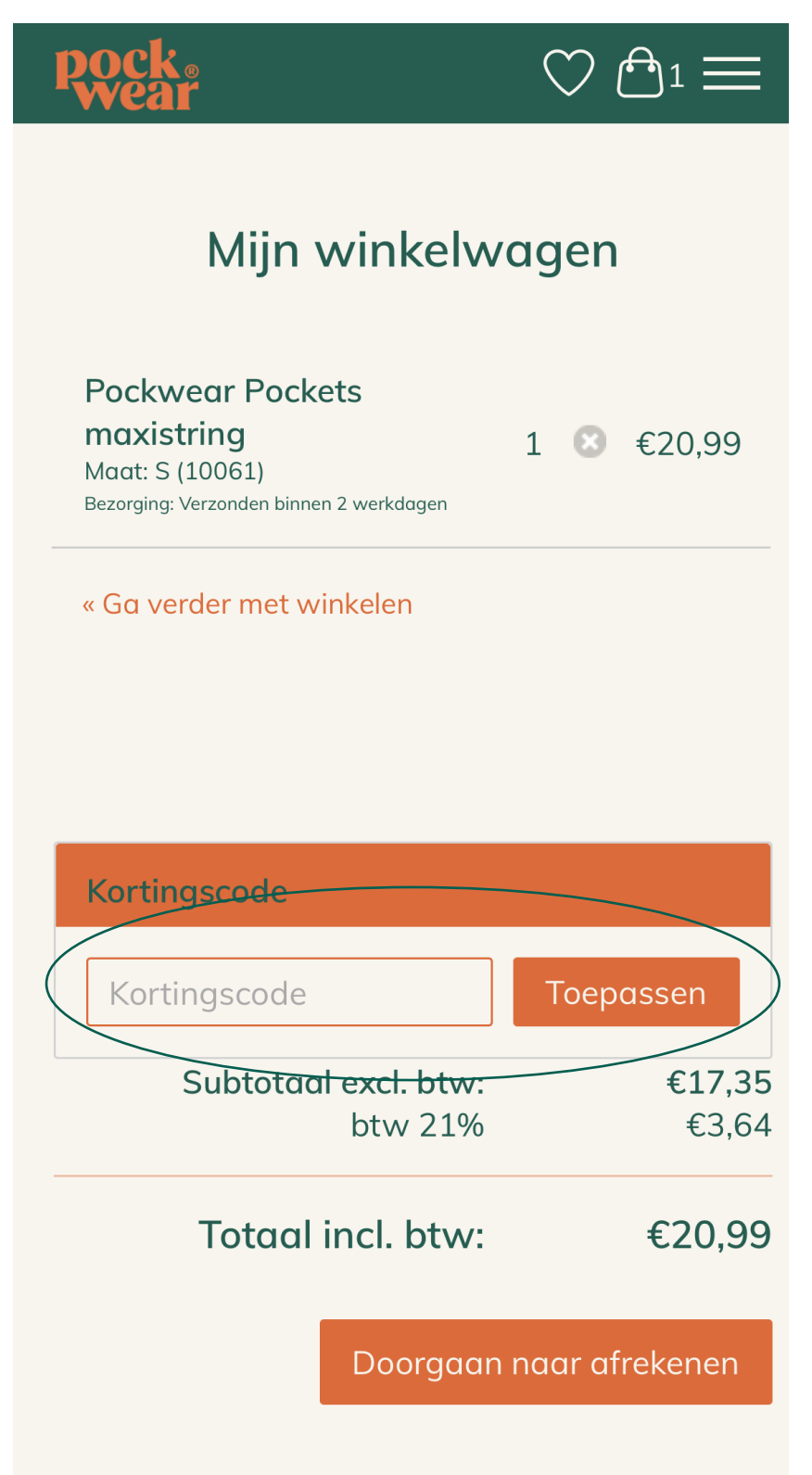

**2. In de checkout (mobiele telefoon)**

pockwear®

Ga naar besteldetails om in het besteloverzicht te komen.

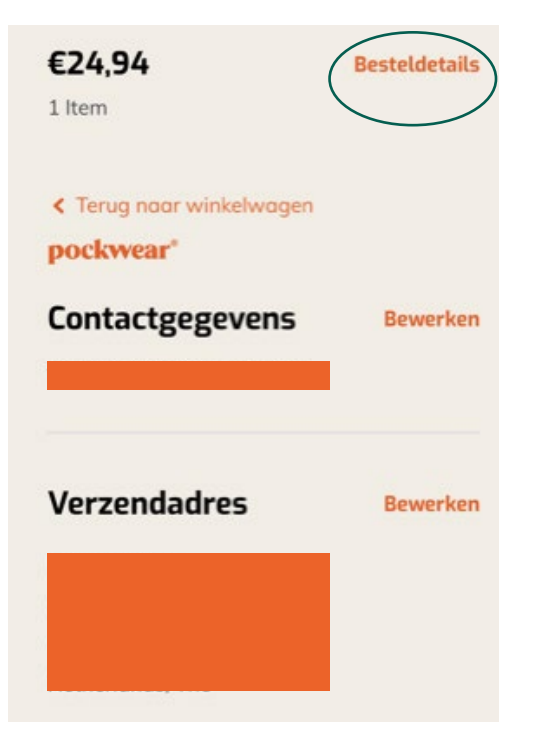

Vul de kortingscode in en klik op toepassen.

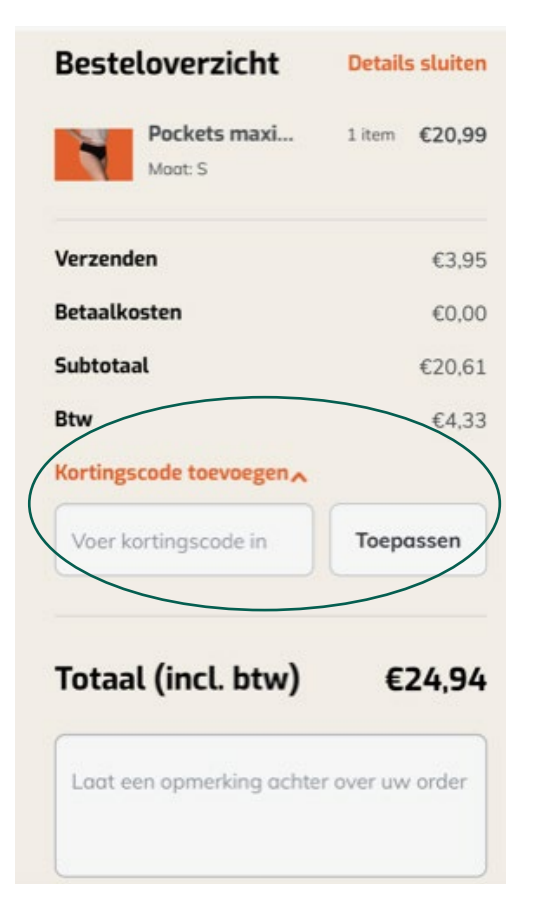